## **Read Me**

## **Usage of unbundled S500 safety I/Os and AC500-S F\_iPar\_CRC Calculator**

**S500 safety I/Os DI581-S (-XC) and DX581-S (-XC) can be used with third-party safety CPUs, e.g., from Siemens,** which support PROFINET/PROFIsafe communication. AC500-S F iPar CRC Calculator is a software add-on for **TIA (Totally Integrated Automation) Portal and SIMATIC Manager from Siemens. It can be used to calculate F\_iPar\_CRC value to enable safe DI581-S (-XC) and DX581-S (-XC) module and channel parameter configuration in TIA Portal and SIMATIC Manager from Siemens.**

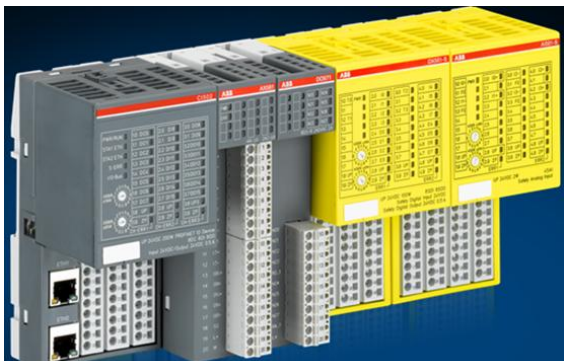

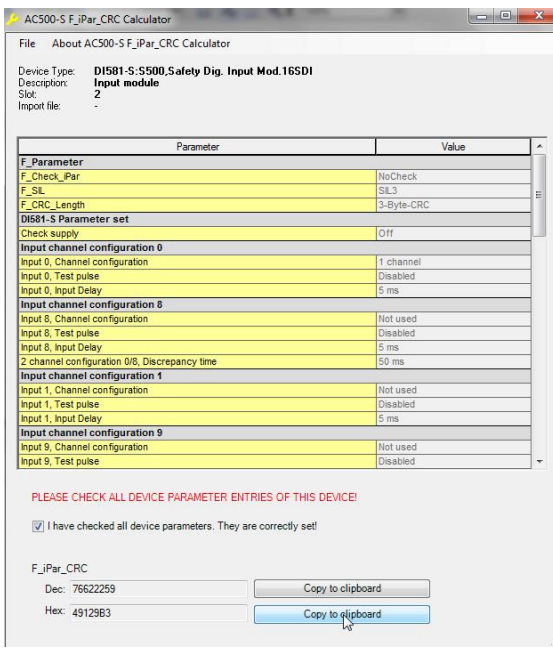

## **Benefits of using unbundled S500 safety I/Os:**

- Save wiring efforts and operation costs;
- Use unique features of S500 safety I/O portfolio to increase your machine productivity:
	- o *A single safety I/O channel can be individually reintegrated*, which provides higher machine productivity/availability;
	- o *More test pulse outputs on safety digital I/O modules*, which results in higher degree of fault diagnostics, safety integrity and faster reaction;
	- o *Each safety I/O channel LED not only indicates the process state but also the fault state*, which saves operation costs and simplifies maintenance work;
	- o *Extreme condition (-XC) modules are available (-40 °C to +70 °C, high vibration and shock requirements, etc.)*, which allows cost-savings in engineering and operation;
	- o *Front panel rotary switch for PROFIsafe address [1]*, which reduces maintenance efforts because one can see all pre-set PROFIsafe addresses directly looking at the front cover of the module (no need to disassemble safety I/Os to see PROFIsafe address value);
	- o *Ability to do wiring on safety I/O terminal units (TU582-S) even if safety I/O modules are not yet available or procured (field wiring and module placement / replacement actions are independent of each other)*, which results in shorter commissioning and maintenance time.

**Steps on how to configure S500 safety I/O modules with Siemens safety CPUs in TIA Portal (similar steps can be performed in SIMATIC Manager):**

- 1. Download and install up-to-date ABB GSDML file from www.abb.com/PLC in to TIA Portal;
- 2. Download and install AC500-S F\_iPar\_CRC Calculator from www.abb.com/PLC on your PC;
- 3. Instantiate ABB CI50x-PNIO PROFINET IO-Device communication module (*x* depends on the selected module type) to the selected Siemens safety CPU with PROFINET/PROFIsafe interface in TIA Portal;
- 4. Set PROFINET device name for CI50x-PNIO and relevant PROFINET parameters in TIA Portal;

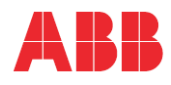

- 5. Attach DX581-S (-XC) and/or DI581-S (-XC) safety I/O module(s) to CI50x-PNIO communication module (standard S500 I/O modules can be attached as well); Maximum 10 I/O modules can be attached;
- 6. Configure PROFIsafe F-Parameters (refer to [1] for more details) for DX581-S (-XC) and/or DI581-S (-XC) safety I/O modules;
- 7. Set module and channel parameters (so-called iParameters, refer also to [1]) for all AC500 and AC500-S I/O modules; Make sure that only valid channel configurations are used for DX581-S (-XC) and/or DI581-S (-XC) safety I/O modules to avoid configuration errors, as it is specified in [2];
- 8. Make sure that all module and channel parameters (iParameters) and destination addresses F\_Dest\_Add (part of PROFIsafe F-Parameters) are correctly set; Calculate F iPar CRC value for given module and channel parameter configurations of DX581-S (-XC) and/or DI581-S (-XC) modules by starting AC500-S F\_iPar\_CRC Calculator for selected DX581-S (-XC) or DI581-S (-XC) module, as it is shown below (select "Start device tool…" and then "calculate F\_iPar\_CRC"):

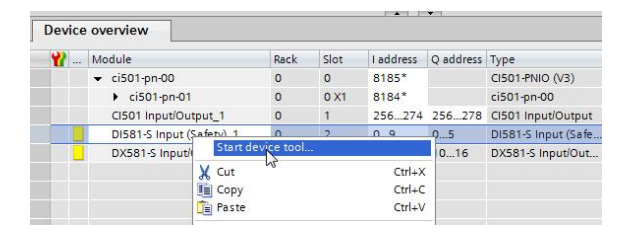

- 9. In the AC500-S F-iPar\_CRC Calculation window, check all device parameters for their correctness and activate the check box "I have checked all device parameters. They are correctly set!"
- 10. Copy the calculated F\_iPar\_CRC value from AC500-S F\_iPar\_CRC Calculator and paste it to the PROFIsafe F-Parameter F\_iPar\_CRC for the given DX581-S (-XC) or DI581-S (-XC) module in TIA Portal; Close AC500-S F iPar CRC Calculator and save the TIA Portal project: Do this operation for all DX581-S (-XC) and/or DI581-S (-XC) modules; The configuration of S500 safety I/Os is complete now.

**Various aspects to consider when S500 safety I/Os are used with Siemens safety CPUs:**

- A. Usage of AC500-S safety I/O error codes as PROFINET process alarms in Siemens CPU diagnostic buffer:
	- Implement calls of SFC52(WR\_USMSG) and SFB54(RALRM) in OB40 (HW\_INT0) on Siemens CPU to transfer S500 safety I/O error codes to Siemens CPU diagnostic buffer; *Contact ABB technical support, if questions arise*;
- B. Take into account S500 safety I/O states like INIT, SAFE STOP, RUN (ok), RUN (user acknowledgement request), RUN (module passivation), RUN (channel passivation & reintegration), RUN (module passivation with a command) and transitions between states (refer to [2] for more details) in your application;
- C. ABB AC500-S safety PLC uses all PROFIsafe signal names as they are specified in [1]; Siemens safety CPU may use a different notation for PROFIsafe signal names, e.g., PASS\_ON as equivalent to Activate\_FV\_C [1], ACK\_REI as equivalent to OA\_C [1], PASS\_OUT / QBAD as equivalent to FV\_activated\_S [1] and ACK\_REQ as equivalent to OA\_Req\_S [1];
- D. To enable channel-granular passivation and reintegration, S500 safety I/O modules support the following additional safety data for your safety application on Siemens safety CPU:
	- Safe diagnostic bits / bytes as equivalent to Siemens safety CPU QBAD\_Bits, which can be used in safety application on Siemens safety CPU;
	- · Reintegration request bits/bytes and acknowledge reintegration bits/bytes for S500 safety I/O channels, which can be used in safety application on Siemens safety CPU.

**References**

- 1. PROFIsafe System Description, Version November 2010, Order Number 4.342
- 2. AC500-S Safety User Manual, 3ADR025091M02\* (\* = sequential version number)

2 Usage of unbundled S500 safety I/Os and F\_iPar\_CRC Calculator **│ Read Me**

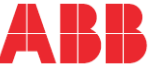